# HP OpenView Configuration Server Using Radia

for the AIX, HP-UX, Linux, and Solaris operating systems

Software Version: 4.2

## Database Migration Guide

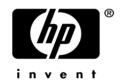

Document Release Date: December 2005

#### **Legal Notices**

#### Warranty

Hewlett-Packard makes no warranty of any kind with regard to this document, including, but not limited to, the implied warranties of merchantability and fitness for a particular purpose. Hewlett-Packard shall not be held liable for errors contained herein or direct, indirect, special, incidental or consequential damages in connection with the furnishing, performance, or use of this material.

A copy of the specific warranty terms applicable to your Hewlett-Packard product can be obtained from your local Sales and Service Office.

#### Restricted Rights Legend

Use, duplication, or disclosure by the U.S. Government is subject to restrictions as set forth in subparagraph (c)(1)(ii) of the Rights in Technical Data and Computer Software clause in DFARS 252.227-7013.

Hewlett-Packard Company

United States of America

Rights for non-DOD U.S. Government Departments and Agencies are as set forth in FAR 52.227-19(c)(1,2).

#### Copyright Notices

© Copyright 2005 Hewlett-Packard Development Company, L.P.

No part of this document may be copied, reproduced, or translated into another language without the prior written consent of Hewlett-Packard Company. The information contained in this material is subject to change without notice.

#### Trademark Notices

Linux is a registered trademark of Linus Torvalds.

Microsoft®, Windows®, and Windows® XP are U.S. registered trademarks of Microsoft Corporation.

OpenLDAP is a registered trademark of the OpenLDAP Foundation.

#### Acknowledgements

PREBOOT EXECUTION ENVIRONMENT (PXE) SERVER

Copyright © 1996-1999 Intel Corporation.

TFTP SERVER

Copyright © 1983, 1993

The Regents of the University of California.

OpenLDAP

Copyright 1999-2001 The OpenLDAP Foundation, Redwood City, California, USA.

Portions Copyright © 1992-1996 Regents of the University of Michigan.

OpenSSL License

Copyright © 1998-2001 The OpenSSLProject.

Original SSLeav License

Copyright © 1995-1998 Eric Young (eay@cryptsoft.com)

**DHTML** Calendar

Copyright Mihai Bazon, 2002, 2003

## **Documentation Updates**

This manual's title page contains the following identifying information:

- Version number, which indicates the software version
- Document release date, which changes each time the document is updated
- Software release date, which indicates the release date of this version of the software

To check for recent updates or to verify that you are using the most recent edition, visit the following URL:

#### http://ovweb.external.hp.com/lpe/doc\_serv/

You will also receive updated or new editions if you subscribe to the appropriate product support service. Contact your HP sales representative for details.

#### Support

Please visit the HP OpenView support web site at:

#### http://www.hp.com/managementsoftware/support

This Web site provides contact information and details about the products, services, and support that HP OpenView offers.

HP OpenView online software support provides customer self-solve capabilities. It provides a fast and efficient way to access interactive technical support tools needed to manage your business. As a valuable support customer, you can benefit by using the support site to:

- Search for knowledge documents of interest
- Submit enhancement requests online
- Download software patches
- Submit and track progress on support cases
- Manage a support contract
- Look up HP support contacts
- Review information about available services
- Enter discussions with other software customers
- · Research and register for software training

Most of the support areas require that you register as an HP Passport user and sign in. Many also require a support contract.

To find more information about access levels, go to:

#### http://www.hp.com/managementsoftware/access\_level

To register for an HP Passport ID, go to:

http://www.managementsoftware.hp.com/passport-registration.html

## Contents

| 1 Upgrading the Radia Database                                       | 7  |
|----------------------------------------------------------------------|----|
| Pre-requisites for the Radia Database                                | 7  |
| System Requirements for the Radia Database                           | 7  |
| Using the Verify Database Utility                                    | 7  |
| Using the Database Difference Utility                                | 10 |
| Creating Export Decks of Your Existing Database  Comparing Databases |    |
| Creating a New Database Directory                                    |    |
| Importing Your Class Deck                                            | 14 |
| Running the Database Difference File                                 | 15 |
| Importing the Instances and Resources to the Database                | 15 |
| Radia 4.2 Database Changes                                           | 17 |
| Client Domain                                                        | 17 |
| SOFTWARE Domain                                                      | 17 |
| 2 Validating the Radia Database                                      | 19 |
| Checking for Orphaned Resources                                      | 23 |
| Checking for Duplicate IDs                                           |    |
| Index                                                                | 25 |

6 Contents

# 1 Upgrading the Radia Database

Use this chapter to upgrade your current Radia Database.

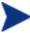

Be sure to back up your existing database before beginning the upgrade process.

Before you upgrade your Radia Database, it is strongly recommended that you use the Verify Database Utility—which is a non-invasive database analysis tool—to check the status and integrity of the elements in the Database. In general, it is recommended that you periodically verify the status of your Database and perform any necessary maintenance or cleanup.

Once your existing Database has been verified and you have performed any recommended maintenance, you will use the Database Difference Utility to compare your existing Radia Database to the new Radia Database. This utility creates a file that contains the verbs that will be used to update your Database. You will review this file and specify what changes to include or exclude. Then, you will follow several procedures, included in this chapter, to create the new Database.

## Pre-requisites for the Radia Database

• Radia Configuration Server 4.5.4 or above

## System Requirements for the Radia Database

- HP-UX PA-RISC 2.0 (optimized).
- Red Hat Linux ES 2.0 or above
- Solaris 5.7 or above
- AIX 4.3.x or above
- You must have free space that is equal to two times the size of your Radia Database.

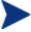

The locations and directory names presented below are only suggestions used to help with the database upgrade procedure.

## Using the Verify Database Utility

When using the Verify Database Utility to check the status and integrity of the elements in the Database, you will:

- Create a backup copy of your current Radia Database.
- Run the Verify Database Utility to verify the contents of your Database.
- Review the resulting log and perform the recommended maintenance.

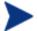

The Verify Database Utility is to be used with the Radia Database only. It cannot be used with EDM Databases.

#### To use the Verify Database Utility

1 Stop the Radia Configuration Server service.

```
(#cd /opt/Novadigm/ConfigurationServer/)
```

2 Create a new directory, such as mydatabase, that you will use to store a backup of your Radia Database.

```
(#mkdir mydatabase)
```

3 Copy your Radia Configuration Server database directory to the newly created mydatabase directory. The default database location is:

```
/opt/Novadigm/ConfigurationServer/DB
```

4 Create a directory within the mydatabase directory to store the Verify Database Utility, such as /exe.

Your directory structure should appear similar to the following:

```
/opt
|----/Novadigm

|----/ConfigurationServer
|----/mydatabase
|----/DB
|----/exe
```

- 5 Create a backup copy of your EDMPROF file (.edmprof.orig, for example).
- 6 Extract the contents of the Verify Database Utility zip file found in the migrate\_db directory (hpo\_ams\_vrfydb.tar for HP-UX, sol\_ams\_vrfydb.tar for Solaris, linux\_ams\_vrfydb.tar for Linux or aix\_ams\_vrfydb.tar for AIX) to the /exe directory. Verify permissions before continuing.

This zip file contains:

- ZEDMAMS
- Eight library files
- 7 Use a text editor and open the EDMPROF file.
- 8 Go to the [MGR\_DIRECTORIES] section and use the DBPATH argument to specify the path to the backup of your Radia Database.

```
[MGR_DIRECTORIES]

DBPATH = /opt/Novadigm/ConfigurationServer/mydatabase/DB
REXX_PATH = /opt/Novadigm/ConfigurationServer/rexx
METHOD PATH = /opt/Novadigm/ConfigurationServer/bin
```

- 9 Save and close the file.
- 10 Open a command prompt and change to the directory where you stored the Verify Database Utility (such as /opt/ConfigurationServer/mydatabase/exe/).
- 11 To ensure the BEHAVIOR class follows standard naming conventions, run the following command against the database you will be migrating (such as /opt/MyDatabase/exe):

- ./ZEDMAMS VERB=EDIT\_CLASS\_PREFIX, FILE=PRIMARY, DOMAIN=SOFTWARE, CLASS=BEHAVIOR, PREVIEW=NO, KEEPDATE=YES, FIELD=CLASTYPE, VALUE=T
- 12 Rename zedmams.log to zedmams edit class.log.
- 13 Run the Verify Database Utility. The following is a sample command that you might use to verify the integrity of all of the domains in the Database:
  - ZEDMAMS VERB=VERIFY\_DATABASE, DOMAIN=ALL, LOGFILE=verifydb.log, DEPTH= RESOURCE, ZFILE=verifyzfile.sh
- 14 Save a copy of verifydb.log.

Table 1 Parameters for Verify Database Utility

| Parameter | Explanation                                                                                                    |
|-----------|----------------------------------------------------------------------------------------------------|
| VERB      | Specifies the verb that you are running. In this case, you must use VERIFY_DATABASE.                                                                                                    |
| DOMAIN    | Specifies the domain that you want to verify.  DOMAIN=ALL  Verifies all domains, except for the PROFILE domain, which cannot be verified using this utility.  DOMAIN=DomainName  Verifies the domain that you specify, such as SOFTWARE.                                                                                                  |
| LOGFILE   | An optional parameter that can be used to specify the name of the log that contains information about the status of your database.  By default, the log file is ZEDMAMS.log. This log is stored in the same directory as the Verify Database Utility.                                                                                     |
| DEPTH     | Use the depth parameter to restrict the verification in the database. The following are acceptable values:  • resource  • instance  • class  • domain  Usage: depth=(Domain/class/instance/resource)                                                                                                    |
| ZFILE     | Use the zfile parameter to create a batch file with all of the verbs reported in the veify_database log to fix the inconsistencies in the database. Output can be executed using the following command. (Note: ZFILE is case sensitive):  ZEDMAMS ZFILE (FILENAME)  Type a fully qualified path and filename to designate the batch file. |

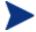

The Verify Database Utility may run for several minutes or several hours depending on the size of your Database.

15 Open the log (by default, ZEDMAMS.log. verifydb.log in our example above) to review information about the state of your Radia Database. For more information about any of the verbs in the recommended solutions see the HP Technical Support web site.

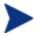

While reviewing output, note that two classes SVR4DEP and SDDEP will be removed. Be sure to allow these classes to be removed from your database by leaving those lines uncommented.

- 16 Review verifyzfile.sh.
- 17 When satisfied, run the following command:

```
/ZEDMAMS ZFILE "verifyzfile.sh"
```

- 18 Save the log file (copy zedmams.log to zedmams.ZFILE.log).
- 19 After performing the recommended solutions, run the Verify Database Utility again and then review your ZEDMAMS.LOG file to ensure that the issues have been resolved.

  Messages containing Improper Instance Name in the ZEDMAMS log file can be ignored. A sample message follows:

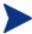

Run the Verify Database Utility as many times as needed to assist you in determining the health of your database.

If you continue to package and publish to your production Database, be sure that create another backup copy and run the Verify Database Utility again immediately before performing the upgrade. This ensures that all potential issues are analyzed.

After you start the Configuration Server with the migrated database, the Configuration Server log file may contain many duplicate object IDs within the Base Instance. These messages can be ignored. An example message follows:

```
ERROR, DUPLICATE OBJECT ID <DABCB40992AB> FOUND WHILE ADDING <PRIMARY.SOFTWARE.BEHAVIOR. BASE INSTANCE >
```

## Using the Database Difference Utility

Use the Database Difference Utility to compare your existing Radia Database to the new Radia Database. You will need to do the following:

- Create export decks of your existing Radia Database.
- Run the Database Difference Utility to compare your export decks (created from your backup Database) against the new export decks (provided to you by HP for the new Radia Database).
- Review and edit the resulting file, which contains the verbs that will be used to update your Database.

#### Creating Export Decks of Your Existing Database

Create the following export decks from your existing Database:

• Radia Database Classes (.XPC)

Used with the Database Difference Utility to compare your existing Radia Database against the new Database. Later, this is the source class deck that is imported into the new Database.

• Radia Database Instances (.XPI)

This is the source instance deck that is imported into the new Database.

• Radia Database Resources (.XPR)

This is the source resource deck that is imported into the new Database.

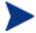

Use the export decks as a:

- Base for your comparison against the Radia Database.
- Back-up file of your current Radia Database.

#### To create an export deck of your current Radia Database

- 1 Create a new directory, such as /opt/ConfigurationServer/CurrExpDeck.
- 2 Make sure the Radia Configuration Server service is stopped.
- 3 Change the directory to where you stored the Verify Database Utility, which contains the latest ZEDMAMS, such as exe.
- 4 Create three export decks—one deck for the classes, one deck for the resources and one deck for the instances— in the directory that you created.

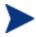

Each time you run ZEDMAMS, a new log file is created (by default ZEDMAMS.log). If you would like to save the individual log files from each ZEDMAMS session, either rename or move the default log file after you run ZEDMAMS, or use the ZEDMAMS logfile parameter and specify a new log file name.

For example, after creating an export deck for your classes, rename the  ${\tt ZEDMAMS.log}$  file to  ${\tt zedmams.xpc.log}$ .

— For example, to create an export deck for your classes named oldexport.xpc, type:

./ZEDMAMS VERB=EXPORT\_CLASS,FILE=PRIMARY,PREVIEW=NO,OUTPUT=/opt/ConfigurationServer/CurrExpDeck/OLDEXPORT.XPC

Review the ZEDMAMS.LOG file (located in the directory where you stored the Verify Database Utility, (such as  $\protect\protect\protec$ 

Save the log file (copy zedmams.log to zedmams.XPC.log).

- For example, to create an export deck for your instances named oldexport.xpi, type:
  - ./ZEDMAMS VERB=EXPORT\_INSTANCE,FILE=PRIMARY,PREVIEW=NO,OUTPUT=/opt/ConfigurationServer/CurrExpDeck/OLDEXPORT.XPI

Review the ZEDMAMS.LOG file (located in the directory where you stored the Verify Database Utility, (such as  $\protect\operatorname{\mathsf{Nopt}}\protect\operatorname{\mathsf{ConfigurationServer}}\protect\operatorname{\mathsf{Mydatabase}}\protect\operatorname{\mathsf{Log}}\protect\operatorname{\mathsf{Int}}\protect\operatorname{\mathsf{Log}}\protect\operatorname{\mathsf{Int}}\protect\operatorname{\mathsf{Log}}\protect\operatorname{\mathsf{Int}}\protect\operatorname{\mathsf{Int}}\protect\operatorname{\mathsf{Log}}\protect\operatorname{\mathsf{Int}}\protect\operatorname{\mathsf{Int}\protect}\protect\operatorname{\mathsf{Int}}\protect\operatorname{\mathsf{Int}}\protect\operatorname{\mathsf{Int}}\protect\operatorname{\mathsf{Int}$ 

Save the log file (copy zedmams.log to zedmams.XPI.log).

- For example, to create an export deck for your resources named oldexport.xpr, type:
  - ./ZEDMAMS VERB=EXPORT\_RESOURCE,FILE=PRIMARY,PREVIEW=NO,OUTPUT=/opt/ConfigurationServer/CurrExpDeck/OLDEXPORT.XPR

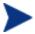

You may receive the warning "no resource found". These warnings are reported on the instances, which have no resources (non data-bearing instances).

Review the ZEDMAMS.LOG file (located in the directory where you stored the Verify Database Utility, (such as /opt/ConfigurationServer/mydatabase/exe) to ensure that there were no errors, and that your export completed with RC 0 or RC 4.

Save the log file (copy zedmams.log to zedmams.XPR.log)

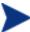

It may take a long time to create export decks of your entire Radia Database.

Now, you can use the Database Difference Utility to compare your existing Radia Database with the new Radia Database.

#### Comparing Databases

Use the Database Difference Utility (dbdiffc.tcl) to compare the two class export decks.

#### To compare the databases

- 1 Create a new directory such as /opt/ConfigurationServer/mydatabase/DBDiff.
- 2 Copy the following upgrade materials files into this directory.
  - Your .XPC file (such as oldexport.xpc)
  - The HP .XPC file (CORE.XPC from migrate db directory).
  - Operating specific tar files (xxx dbdiff.tar) which includes
    - dbdiffc.tcl
    - nvdkit.exe
- 3 Navigate to the directory that you created:

(/opt/ConfigurationServer/mydatabase/DBDIFF).

4 Run the Database Difference Utility. The following is an example of the command line that you must run.

```
./nvdkit dbdiffc.tcl CUSTOMER_CLASS_DECK=oldexport.xpc,DEFAULT_CLASS DECK=FILENAME.XPC,BATCH OUT=OUTPUT.sh,DELETE=Y
```

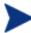

The command prompt will be displayed for a few minutes before data begins to see scroll, indicating the creation of the output.sh file.

Table 2 Required arguments for the Database Difference Utility

| Argument            |                                                                                                    |
|---------------------|----------------------------------------------------------------------------------------------------|
| CUSTOMER_CLASS_DECK | The filename of the export deck that you created from your existing Database.                                                                                                    |
| DEFAULT_CLASS_DECK  | The filename of the HP export deck (CORE.XPC).                                                                                                    |
| BATCH_OUT           | The name of the file that contains a list of the verbs to be executed after you review the file. Several text files will be created in the same directory where this file is stored. These files represent the new classes that will be added to the Database. |

| Argument |                                                                                                    |
|----------|----------------------------------------------------------------------------------------------------|
| DELETE   | If a field or class exists in the Customer XPC file, but does not exist in the HP supplied XPC file:  Set DELETE=Y to delete the fields or classes.  Set DELETE=N to keep the fields or classes. |

- 5 Use a text editor to open the output file (specified in the BATCH\_OUT argument), such as output.sh.
- 6 Review this file and determine what changes you would like to keep. If you want to comment out any changes, place an asterisk (\*) in front of the verbs that you do not want to run.

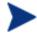

While reviewing output, note that two classes SVR4DEP and SDDEP will be removed. Be sure to allow these classes to be removed from your database by leaving those lines uncommented.

Below is a table that defines some of the most common ZEDMAMS verbs that you will encounter when reviewing the output file.

Table 3 Common Verbs in the Output File

| Verb             | Description                                                                                                    |
|------------------|----------------------------------------------------------------------------------------------------|
| ADD_FIELD        | Adds a variable at the end of a template. This verb has a KEEPDATE= option which allows for an update of a variable without updating the ZOBJDATE/ZOBJTIME of the Base_Instance.                                       |
| CHANGE_FIELDNAME | Changes variable names in the class template. This verb has a KEEPDATE= option which allows for an update of the class without updating the ZOBJDATE/ZOBJTIME instance.                                                |
| CHANGE_FLD_VALUE | Changes a template's variable length, type Configuration<br>Server, and client flags. This verb has a KEEPDATE= option<br>which allows for the value to be updated without updating the<br>ZOBJDATE/ZOBJTIME instance. |
| CHANGE_INS_FIELD | Changes one field in each instance of a class and verifies connects. This verb has a KEEPDATE= option which allows for the field to be updated without updating the ZOBJDATE/ZOBJTIME instance.                        |
| CHANGE_INST_DATA | Globally changes data in instance records by class. This verb has a KEEPDATE= option which allows for the instance to be updated without updating the ZOBJDATE/ZOBJTIME instance.                                      |
| COPY_FIELD       | Copies attribute data to a new attribute or to an existing attribute. This verb has a KEEPDATE= option which allows for the field to be updated without updating the ZOBJDATE/ZOBJTIME instance.                       |
| DELETE_FIELD     | Deletes an attribute from a template. This value does not alter the ZOBJDATE/ZOBJTIME instance.                                                                                                    |

| Verb         | Description                        |
|--------------|------------------------------------|
| DELETE_CLASS | Deletes a class from the database. |

7 Save and close the file.

Once you have determined the differences between the base Radia Database and your current Database, you are ready to update your existing Radia Database.

## Creating a New Database Directory

In this section, you will create a new directory for your new database.

To create a new database directory

1 Navigate to your Configuration Server directory. The default location is:

```
/opt/Novadigm/ConfigurationServer/
```

- 2 Create a new directory, such as /opt /Novadigm/ConfigurationServer/New DB.
  - Within this new directory, create two additional directories:

```
/opt /Novadigm/ConfigurationServer/New_DB/PRIMARY
/opt /Novadigm/ConfigurationServer/New_DB/RESOURCE
```

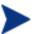

These directories must be named PRIMARY and RESOURCE and the names must be capitalized.

- 3 Backup your EDMPROF file.
- 4 Use a text editor to open EDMPROF.
- 5 Find the argument DBPATH in the [MGR\_DIRECTORIES] section and change the value to point to the new Database directory that you created.

```
[MGR_DIRECTORIES]

DBPATH = /opt/Novadigm/ConfigurationServer/New_DB

REXX_PATH = /opt/Novadigm/ConfigurationServer/rexx

METHOD PATH = /opt/Novadigm/ConfigurationServer/bin
```

6 Save and close the file.

## Importing Your Class Deck

In this section, you will import your source class deck (XPC) into the new database. This provides a starting point for your new Database.

To import the source deck into the Database

1 If desired, copy your source class deck (XPC), (such as

```
/opt/ConfigurationServer/CurrExpDeck/oldexport.xpc)
```

into the /exe directory you created earlier.

- 2 Change directory to /opt/ConfigurationServer/mydatabase/exe.
- 3 Type:
  - ./ZEDMAMS VERB=IMPORT\_CLASS,FILE=/opt/ConfigurationServer/CurrExpDeck/OLDEXPORT.XPC,PREVIEW=NO

The filename used in this example represents the name of the export deck that you created earlier. If you did not copy this file, be sure to include the fully qualified path in the command line.

- 4 Press Enter.
- 5 Review the ZEDMAMS.LOG to ensure that there were no errors, and that your import completed with RC 0.
- 6 Save the log file (copy zedmams.log to zedmams.ImportXPC.log).

## Running the Database Difference File

In this section, you will run the Database Difference file that you created when you ran the Database Difference Utility.

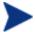

Be sure that you have reviewed this file thoroughly and commented out any verbs that you do not want to be executed.

#### To run the text input file

1 Go to the directory where your BATCH\_OUT file (such as

```
/opt/ConfigurationServer/mydatabase/dbdiff/output.sh)
```

is stored. Remember, this directory will also contain several files that represent the new classes that will be added to the Database.

2 Copy output.sh to the /opt/ConfigurationServer/mydatabase/exe directory.

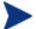

You do not need to copy the text files to the BIN directory. The output.sh file contains a fully qualified path for these files.

3 Change directory to the /opt/ConfigurationServer/mydatabase/exe and type:

./ZEDMAMS ZFILE "output.sh"

where output.sh is the name of the file that you specified in the BATCH\_OUT parameter when you ran the Database Difference Utility.

Note that ZFILE must be in all caps.

- 4 Press Enter.
- 5 Review and save the ZEDMAMS.LOG to ensure that there were no errors, and that your import completed with RC 0 (copy zedmams.log to zedmams.ImportZFILE.log).

## Importing the Instances and Resources to the Database

Finally, you must import the remaining source export decks that you created earlier, to finish building the Database.

#### To import the instance and resource decks

- Copy the .XPI and .XPR files from the CurrExpDeck directory into the /opt/ConfigurationServer/mydatabase/exe directory.
- 2 Change directory to /opt/ConfigurationServer/mydatabase/exe and type:
  - ./ZEDMAMS VERB=IMPORT\_INSTANCE,FILE=OLDEXPORT.XPI,TIME=OLD,PREVIEW=NO

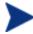

Each time you run ZEDMAMS, a new log file is created (by default ZEDMAMS.log). If you would like to save the individual log files from each ZEDMAMS session, either rename or move the default log file after you run ZEDMAMS, or use the ZEDMAMS logfile parameter and specify a new log file name.

The filename used in this example represents the name of the export deck that you created earlier.

- 3 Press Enter.
- Review and save the ZEDMAMS.LOG to ensure that there were no errors, and that your import completed with RC 0 (copy zedmams.log to zedmams.ImportXPI.log).
- 5 When the instances have been imported, type:
  - ./ZEDMAMS VERB=IMPORT RESOURCE, FILE=OLDEXPORT.XPR, PREVIEW=NO

The filename used in this example represents the name of the export deck that you created earlier.

- 6 Press Enter.
- Review and the ZEDMAMS.LOG to ensure that there were no errors, and that your import completed with RC 0 (copy zedmams.log to zedmams.ImportXPR.log).
- 8 Run the Verify Database utility and make sure no errors are reported in the log file other than Improper Instance Name errors, which can be ignored).
- 9 Start the Configuration Server.
- 10 To confirm the upgrade completed successfully, perform a Client Connect (e.g., open the Software Manager catalog). If you receive the same results as you did prior to the upgrade, then the upgrade was successful.

Your Radia Database upgrade is now complete.

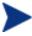

If you currently use Distributed Configuration Servers and have recently upgraded your Radia Database, the first time you synchronize your servers you must use CRC differencing. The default synchronization method (Control Differencing) is not sufficient. For instructions on how to change the differencing method, refer to the section, Differencing Techniques, in the Release Notes and Addendum for EDM DMA v4.04, available on the HP Technical support Web site.

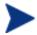

The connection to the client computer will fail if any object in storage is larger than 6k bytes. A Radia client cannot receive a heap size larger than 6k bytes (or 247 attributes). This does note include the README field, since the README field is not included in the transfer.

Use the System Explorer to view actual instance sizes. Note that the object size may grow if more variables are added to the object.

#### To avoid a client connection failure during data transfer:

Turn on the STATS [MGR\_TRACE] option to print the size of the persistent object. The Configuration Server reports the object-size when it is deleted. Monitor this for any object that may grow larger than the current limit of 6k bytes.

Additionally, the VAR trace option will display variable sizes that are being added to an object.

For more information, refer to the *Radia Configuration Server Guide*.

## Radia 4.2 Database Changes

#### Client Domain

- SAP class, new attribute added: NETTTL
- SETTINGS class, new attribute added: NETTTL
- SETTINGS class, new attribute added: FLUSHU

#### **SOFTWARE** Domain

• SD class, new attribute added: INSTOPTS

# 2 Validating the Radia Database

The following errors provide information about structural issues that may be present in your Database.

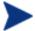

Unmated instances are instances that exist with no connection to a resource.

**Table 4** Domain Validation

| ERROR MESSAGE                                                                                                    | Suggested Solution                             |
|----------------------------------------------------------------------------------------------------|------------------------------------------------|
| Impact                                                                                                    |                                                |
| VERIFY DOMAIN <> CANNOT VALIDATE DMA INSTANCE COUNT. <b>High</b> impact for DMA Customers. <b>Low</b> impact for non-DMA Customers.         | Run: ZEDMAMS VERB=REFRESH_DMA,PREVIEW=NO       |
| VERIFY DOMAIN < > DMA INSTANCE COUNT DOES NOT EQUAL ACTUAL INSTANCE COUNT. High impact for DMA Customers. Low impact for non-DMA Customers. | Run:<br>ZEDMAMS<br>VERB=REFRESH_DMA,PREVIEW=NO |

Table 5 Class Validation

| ERROR MESSAGE                                                                                               | Suggested Solution                                                                          |
|----------------------------------------------------------------------------------------------------|---------------------------------------------------------------------------------------------|
| Impact                                                                                                    |                                                                                             |
| MISSING TEMPLATE IN CLASS < >. <b>High</b> impact for resolution process and integrity of the class.        | Delete the class. Restore the class from<br>the last known good template for that<br>class. |
| CLASS < > HAS MISSING _BASE_INSTANCE. <b>High</b> impact for resolution process and integrity of the class. | Delete the class. Restore the class from<br>the last known good template for that<br>class. |
| CLASS < > HAS INVALID _BASE_INSTANCE. <b>High</b> impact for resolution process and integrity of the class. | Delete the class. Restore the class from<br>the last known good template for that<br>class. |
| VERIFY CLASS < > CANNOT READ DMA CLASS CONTROL INFORMATION. (INVALID CLASS).                                | Delete the class. Restore the class from<br>the last known good template for that<br>class. |
| <b>High</b> impact for resolution process and integrity of the class.                                       |                                                                                             |

| ERROR MESSAGE                                                                                                    | Suggested Solution                                                                          |
|----------------------------------------------------------------------------------------------------|---------------------------------------------------------------------------------------------|
| Impact                                                                                                    |                                                                                             |
| CLASS < > PREFIX SIZE LESS THAN EXPECTED. (INVALID CLASS). <b>High</b> impact for resolution process and integrity | Delete the class. Restore the class from<br>the last known good template for that<br>class. |
| of the class.                                                                                                    |                                                                                             |
| CLASS < > PREFIX CONTAINS INVALID DATES.                                                                           | Delete the class. Restore the class from the last known good template for that              |
| <b>Low</b> impact. For internal use only.                                                                          | class.                                                                                      |
| CLASS <> PREFIX SIZE <> LESS THAN EXPECTED.                                                                        | Delete the class. Restore the class from the last known good template for that              |
| <b>High</b> impact for resolution process and integrity of the class.                                              | class.                                                                                      |
| DATABASE VERSION MISMATCH FOR CLASS <>                                                                             | Delete the class. Restore the class from the last known good template for that              |
| High impact. Corrupt Class.                                                                                        | class.                                                                                      |
| CLASS TEMPLATE FIRST ENTRY NOT FOUND.                                                                              | Delete the class. Restore the class from<br>the last known good template for that           |
| <b>High</b> impact for resolution process and integrity of the class.                                              | class.                                                                                      |
| CLASS TEMPLATE < > TEMPLATE FIRST<br>ENTRY NAME < > DOES NOT MATCH CLASS<br>NAME.                                  | Delete the class. Restore the class from<br>the last known good template for that<br>class. |
| CLASS < > TEMPLATE SIZE MISTMATCH.                                                                                 | Delete the class. Restore the class from                                                    |
| <b>High</b> impact for resolution process and integrity of the class.                                              | the last known good template for that class.                                                |
| CLASS < > HAS HEAP SIZE < > WHICH IS GREATER THAN SUPPORTED MAXIMUM.                                               | Delete the class. Restore the class from<br>the last known good template for that           |
| <b>High</b> impact for resolution process and integrity of the class.                                              | class.                                                                                      |

Table 6 Class Validation

| ERROR MESSAGE<br>Impact                             | Suggested Solutions                                                                                                    |
|-----------------------------------------------------|----------------------------------------------------------------------------------------------------|
| CLASS < > HAS MISSING _NULL_INSTANCE. * Low impact. | Policy needs to be reviewed to see if the instance is used. Administrator can create a _NULL_ instance in the class if necessary. |
| CLASS < > HAS INVALID _NULL_INSTANCE.* High impact. | Delete the class. Restore the class from the last known good template for that class.                                             |

| ERROR MESSAGE                                                                   | Suggested Solutions                                                                   |
|---------------------------------------------------------------------------------|---------------------------------------------------------------------------------------|
| Impact                                                                          |                                                                                       |
| VERIFY CLASS < > INSTANCE COUNT IS ZERO.                                        | Run:<br>ZEDMAMS                                                                       |
| <b>High</b> impact. Affects the System Explorer and resolution process.         | VERB=REFRESH_DMA,PREVIEW=NO                                                           |
| VERIFY CLASS < > CANNOT VALIDATE DMA INSTANCE COUNT.                            | Run:<br>ZEDMAMS                                                                       |
| <b>High</b> impact. Affects the System Explorer and resolution process.         | VERB=REFRESH_DMA,PREVIEW=NO                                                           |
| VERIFY CLASS < > DMA INSTANCE<br>COUNT DOES NOT EQUAL ACTUAL<br>INSTANCE COUNT. | Run: ZEDMAMS VERB=REFRESH_DMA,PREVIEW=NO                                              |
| <b>High</b> impact. Affects the System Explorer and resolution process.         | , , <u></u>                                                                           |
| INSTANCE SIZE LESS THAN MINIMUM REQUIRED.                                       | Delete the class. Restore the class from the last known good template for that class. |
| <b>High</b> impact. Affects the System Explorer and resolution process.         |                                                                                       |

**Table 7** Instance Validation

| ERROR MESSAGE                                                   | Suggested Solution                                                                                                    |
|-----------------------------------------------------------------|----------------------------------------------------------------------------------------------------|
| Impact                                                          |                                                                                                    |
| INSTANCE SIZE DOES NOT MATCH CLASS TEMPLATE.                    | Delete the class. Restore the class from the last known good template for that class.                                                                                                    |
| <b>High</b> impact. The instance is corrupt.                    |                                                                                                    |
| ZRSCDATE NOT FOUND BUT<br>RESOURCE FLAG SET IN CONTROL<br>INFO. | Delete the class. Restore the class from the last known good template for that class.                                                                                                    |
| No impact.                                                      |                                                                                                    |
| WARNING: UNMATED INSTANCE < > DOES NOT HAVE CORRESPONDING DATA. | Determine the impact the resource has on your database.                                                                                                    |
| Medium impact. Resource is missing for an instance              | If the resource is non-critical, delete.  If the resource is critical, set the ZSERVICE.REMOVAL attribute to A and redeploy. (Setting the REMOVAL attribute to A abandons the resource, relinquishing Radia control.) |
|                                                                 | Note: Deleting a resource may have adverse affects on other Radia components. Before deleting a damaged resource, make sure it will not affect any existing components.                                               |

| ERROR MESSAGE                                                                                                    | Suggested Solution                                                                                                    |
|----------------------------------------------------------------------------------------------------|----------------------------------------------------------------------------------------------------|
| Impact                                                                                                    |                                                                                                    |
| RESOURCE < > SIZE < > IS INVALID FOR ASSOCIATED INSTANCE < >.  High impact. Damaged Resource.                       | Determine the impact the resource has on your database.  If the resource is non-critical, delete.  If the resource is critical, set the ZSERVICE.REMOVAL attribute to A and redeploy. (Setting the REMOVAL attribute to A abandons the resource, relinquishing Radia control.)  Note: Deleting a resource may have adverse affects on other Radia components. Before deleting a damaged resource, make sure it will not affect any existing components.     |
| RESOURCE <> ACTUAL SIZE <> NOT EQUAL TO SIZE <> IN ASSOCIATED INSTANCE. <b>High</b> impact. Damaged Resource.       | Determine the impact the resource has on your database.  • If the resource is non-critical, delete.  • If the resource is critical, set the ZSERVICE.REMOVAL attribute to A and redeploy. (Setting the REMOVAL attribute to A abandons the resource, relinquishing Radia control.)  Note: Deleting a resource may have adverse affects on other Radia components. Before deleting a damaged resource, make sure it will not affect any existing components. |
| ERROR: OPENING RESOURCE < > FOR INSTNACE < >.                                                                       | Delete the class. Restore the class from the last known good template for that class.                                                                                                    |
| ERROR: UNABLE TO READ PREFIX FOR RESOURCE < > FOR ASSOCIATED INSTANCE < >.                                          | Delete the class. Restore the class from the last known good template for that class.                                                                                                    |
| RESOURCE <> ACTUAL SIZE <> DOES NOT MATCH EXPECTED SIZE <> FOR ASSOCAITED INSTANCE.  High impact. Damaged Resource. | Determine the impact the resource has on your database.  • If the resource is non-critical, delete.  • If the resource is critical, set the ZSERVICE.REMOVAL attribute to A and redeploy. (Setting the REMOVAL attribute to A abandons the resource, relinquishing Radia control.)  Note: Deleting a resource may have adverse affects on other Radia components. Before deleting a damaged resource, make sure it will not affect any existing components. |

| ERROR MESSAGE                                                                                                    | Suggested Solution                                                                                                    |
|----------------------------------------------------------------------------------------------------|----------------------------------------------------------------------------------------------------|
| Impact                                                                                                    |                                                                                                    |
| RESOURCE < > PREFIX CLASS NAME < > DOES NOT MATCH ITS ASSOCIATED INSTANCE < >.  High impact. Damaged Resource.                                       | Determine the impact the resource has on your database.  • If the resource is non-critical, delete.  • If the resource is critical, set the ZSERVICE.REMOVAL attribute to A and redeploy. (Setting the REMOVAL attribute to A abandons the resource, relinquishing Radia control.)  Note: Deleting a resource may have adverse affects on other Radia components. Before deleting a damaged resource, make sure it will not affect any existing components. |
| RESOURCE <> PREFIX INSTANCE NAME <> DOES NOT MATCH ITS ASSOCIATED NAME <>. High impact. Damaged Resource.                                            | Determine the impact the resource has on your database.  • If the resource is non-critical, delete.  • If the resource is critical, set the ZSERVICE.REMOVAL attribute to A and redeploy. (Setting the REMOVAL attribute to A abandons the resource, relinquishing Radia control.)  Note: Deleting a resource may have adverse affects on other Radia components. Before deleting a damaged resource, make sure it will not affect any existing components. |
| RESOURCE <> COMPRESSED SIZE <> NOT EQUAL TO SPACE <> IN VARIABLE <> OF ASSOCIATED INSTANCE <>.  Medium impact. ZCMPSIZE Variable may be compromised. | Delete the class. Restore the class from the last known good template for that class.                                                                                                    |
| RESOURCE <> SIZE <> NOT EQUAL TO SIZE <> IN VARIABLE <> OF ASSOCIATED INSTANCE <>.  Medium impact. ZRSCSIZE Variable may be compromised.             | Delete the class. Restore the class from the last known good template for that class.                                                                                                    |
| RESOURCE <> CRC <> NOT EQUAL TO CRC <> IN VARIABLE <> OF ASSOCIATED INSTANCE <>.  Medium impact. ZRSCCRC Variable may be compromised.                | Delete the class. Restore the class from the last known good template for that class.                                                                                                    |

## Checking for Orphaned Resources

Orphaned resources are resources that exist with no parent instance. The following error provides information about orphaned resources.

**Table 8** Orphaned Resource Check

| ERROR MESSAGE<br>Impact                                                                                                    | Suggested Solution                            |
|----------------------------------------------------------------------------------------------------|-----------------------------------------------|
| FOUND ORPHANED RESOURCE – DATA DOES NOT HAVE A CORRESPONDING PARENT INSTANCE <>. THIS RESOURCE WAS PREVIOUSLY PARENTED BY <>.              | Run: ZEDMAMS VERB=DELETE_RESOURCE, PREVIEW=NO |
| <b>Low</b> impact. This resource can be left OR you may choose to remove the unmated resource by using the ZEDMAMS VERB = DELETE_RESOURCE. |                                               |

## Checking for Duplicate IDs

The following errors provide information about duplicate object  ${\rm IDs}$  that may be present in your Database.

Table 9 Object ID Check

| ERROR MESSAGE Impact                                                                                                    | Suggested Solution                                                                                                    |
|----------------------------------------------------------------------------------------------------|----------------------------------------------------------------------------------------------------|
| DUPLICATE OBJECT ID < > WITHIN < COMPONENT> CLASS < > BETWEEN INSTANCE < > AND < >. <b>High</b> impact. Possibility of corrupt data. | If either data is corrupted, use:  ZEDMAMS VERB = DELETE_INSTANCE, PACKAGE=YES,PREVIEW=NO,DOMAIN=<>>, CLASS=< >>, INSTANCE =<>>                                                                                                    |
| DUPLICATE OBJECT ID < > IN INSTANCES <> AND <>>.                                                                                     | If both are from PACKAGE Class:  Duplicate Instance object ids in Package Class cannot be fixed. You will need to delete the package.  If class is NOT PACKAGE:  ZEDMAMS VERB=  CHANGE_OBJECTID,FILE=PRIMARY,DOMAIN=  <>,CLASS=<>,INSTANCE=<>,PREVIEW=NO |
| DUPLICATE OBJECT ID < > WITHIN <> CLASS <> BETWEEN INSTANCE <>.                                                                      | If class is PACKAGE: Duplicate Instance object ids in Package Class cannot be fixed. You will need to delete the package.  If class is NOT PACKAGE: ZEDMAMS VERB=CHANGE_OBJECTID,FILE=PRIMARY,DOMAIN= <>,CLASS=<>,INSTANCE=<>,PREVIEW=NO                 |

## Index

| A                                                                                                    | 1                                                                                                    |
|----------------------------------------------------------------------------------------------------|----------------------------------------------------------------------------------------------------|
| ADD_FIELD verb, 13<br>aix_ams_vrfydb.tar directory, 8<br>argument, 12                                                                   | Improper Instance Name, 10 instances, importing, 15 INSTOPTS attribute, 17                                                             |
| В                                                                                                    | K                                                                                                    |
| BATCH_OUT argument, 12<br>BEHAVIOR class, 8                                                                                             | KEEPDATE, 13                                                                                                    |
| С                                                                                                    | L                                                                                                    |
| CHANGE_FIELDNAME verb, 13<br>CHANGE_FLD_VALU verb, 13                                                                                   | linux_ams_vrfydb.tar directory, 8 LOG parameter, 9                                                                                     |
| CHANGE_INS_FIEL verb, 13<br>CHANGE_INST_DATA verb, 13                                                                                   | M                                                                                                    |
| CHILDC attribute, 17 CHILDI attribute, 17 class decks, importing, 14                                                                    | MANAGE attribute, 17 migrate_db directory, 8                                                                                           |
| comparing databases, 12<br>COPY FIELD verb, 13                                                                                          | N                                                                                                    |
| D                                                                                                    | NETTTL attribute, 17                                                                                                    |
| Database Difference file, 15                                                                                                    | 0                                                                                                    |
| Database Difference Utility, 15<br>comparing databases, 12<br>required arguments, 12                                                    | Object ID check, 24 orphaned resources, checking for, 23 output file, common verbs, 13                                                 |
| using, 10 database directory, creating new, 14                                                                                          | Р                                                                                                    |
| databases, comparing, 12<br>dbdiffc.tel utility, 12<br>DBPATH argument, 8, 14<br>DEFAULT_CLASS_DECK argument, 12                        | PARENTC attribute, 17 PARENTI attribute, 17                                                                                            |
| DELETE argument, 13                                                                                                    | R                                                                                                    |
| DELETE_CLAS verb, 13 DELETE_FIELD verb, 13 DEPTH parameter, 9 DISC_RE attribute, 17 DOMAIN parameter, 9 duplicate IDs, checking for, 24 | Radia Database prerequisites, 7 system requirements, 7 Radia Database Classes export deck, 10 Radia Database Instances export deck, 11 |
| E                                                                                                    | Radia Database Resources export deck, 1<br>RELEASE attribute, 17<br>resources, importing, 15<br>RUNMODE attribute, 17                  |
| EDMPROF file, 8 export decks, creating, 10                                                                                              |                                                                                                    |
| F                                                                                                    | S                                                                                                    |
| FLUSHU attribute, 17                                                                                                    | SDDEP class, 10 sol_ams_vrfydb.tar directory, 8                                                                                        |
| H                                                                                                    | source class deck (XPC), 14<br>SVR4DEP class, 10                                                                                       |
| hpo_ams_vrfydb.tar directory, 8                                                                                                    | SYNC attribute, 17                                                                                                    |

# T text input file, running, 15 V validating class, 19, 20 domain, 19 instance, 21 VENDOR attribute, 17

VERB parameter, 9 Verify Database Utility, 7, 8 parameters, 9 updating, 8
using, 7
VERIFY\_DATABASE, 9

X
XPC, 14

#### Z

ZEDMAMS, 8 ZEDMAMS.LOG, 9, 16 ZFILE parameter, 9 ZOBJDATE, 13 ZOBJTIME, 13

26 Index